# **ipNX WI-FI FOR IKOYI CLUB MEMBERS**

WI-FI ONBOARDING FOR ACTIVE IKOYI CLUB MEMBERS

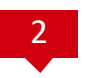

## **Important Things to Note to Signup**

- You will need to Sign Up before using the service for the first time
- The Ikoyi Club **Member ID** is unique to every club member
- The Ikoyi Club **Member ID** is also the login **Username**
- The **Member Name** is your Last Name/Surname
- You will need to create a login **Password** during the signup process
- **Each Member ID can be used on up to 3 devices (family members)**

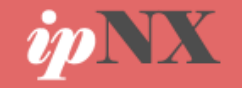

## **STEP 1: Enable Wi-Fi On The Device**

• Enable the Wi-Fi feature on your device (Laptop, Phone, Tablet etc)

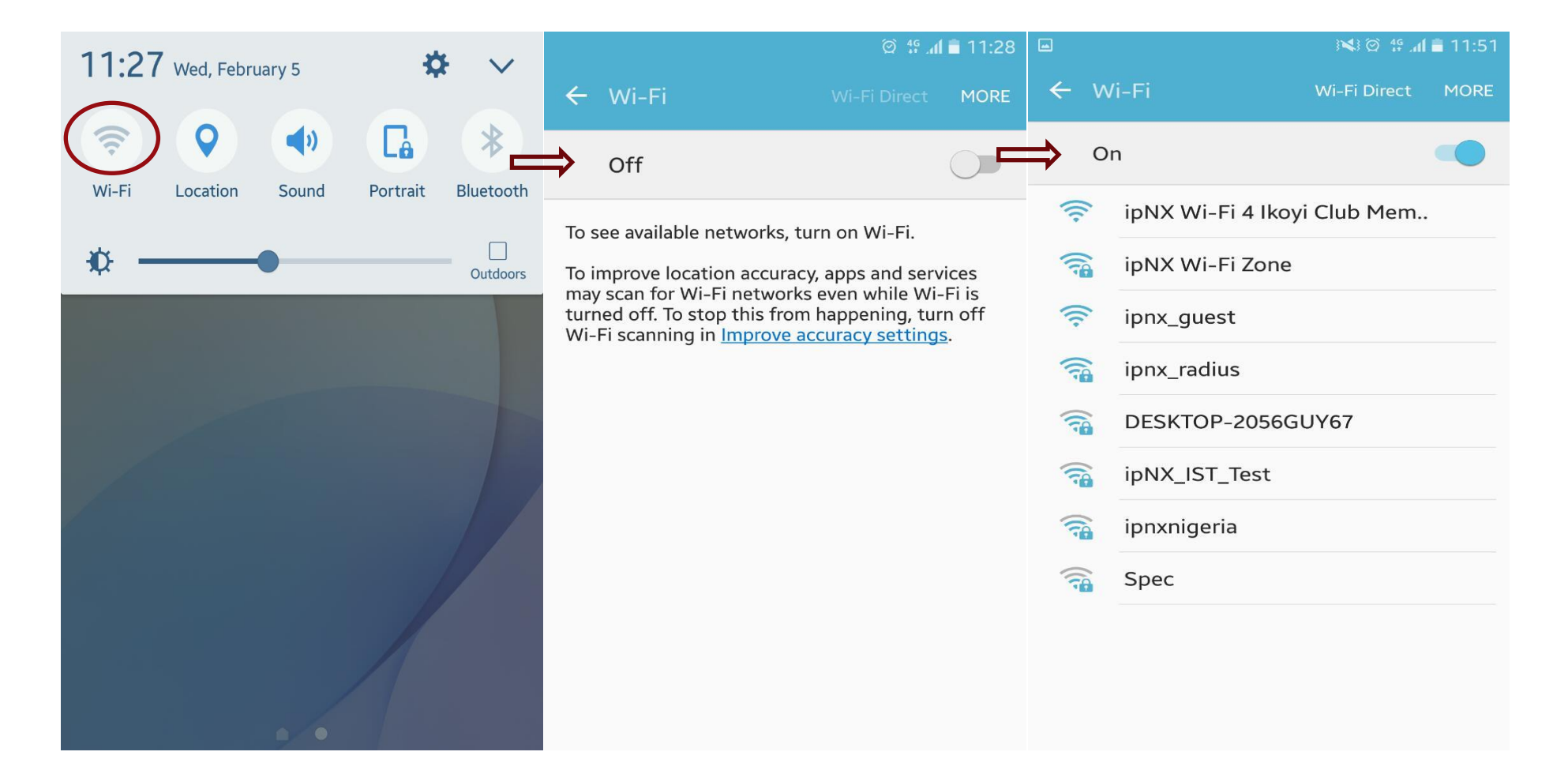

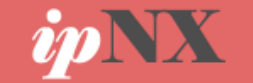

#### **STEP 2: Connect to the Wi-Fi Network**

- Connect to ipNX Wi-Fi SSID: **ipNX Wi-Fi 4 Ikoyi Club Members**
- Once the Auto reconnect feature is enabled on your device you need not login upon arrival after sign up

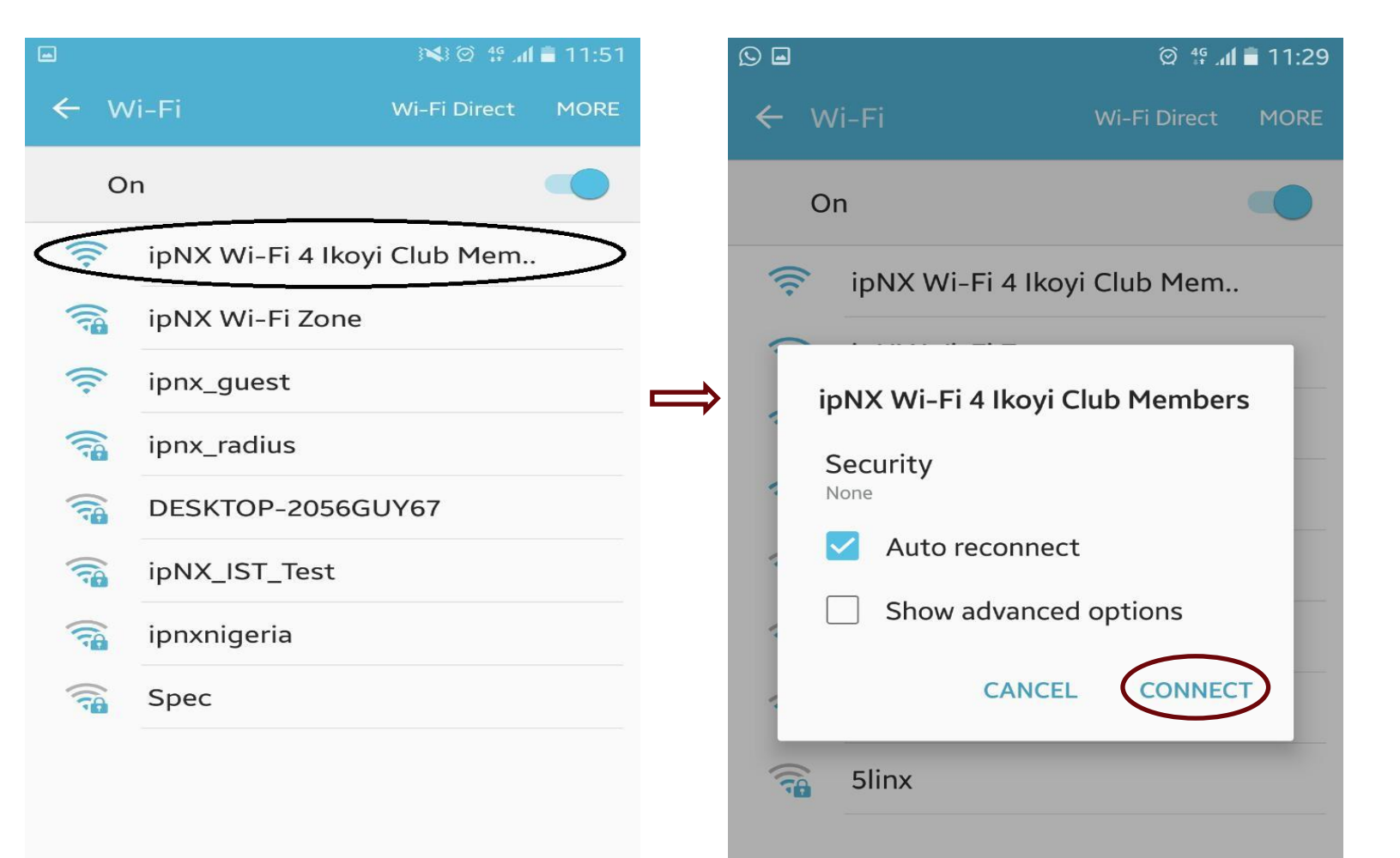

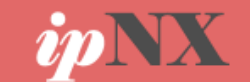

## **STEP 3: Sign Up**

• After connecting successfully to the Wi -Fi you will be redirected to the ipNX Ikoyi Club Portal where you need to click the **Sign Up Button**

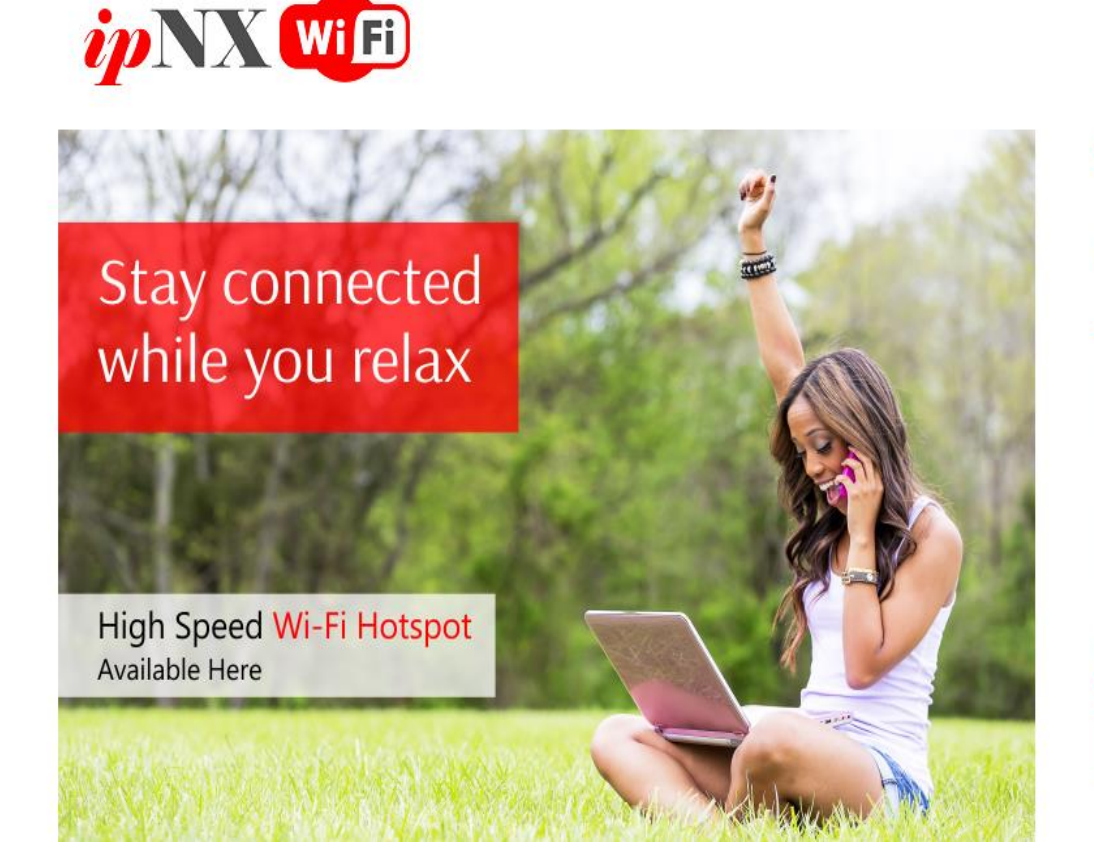

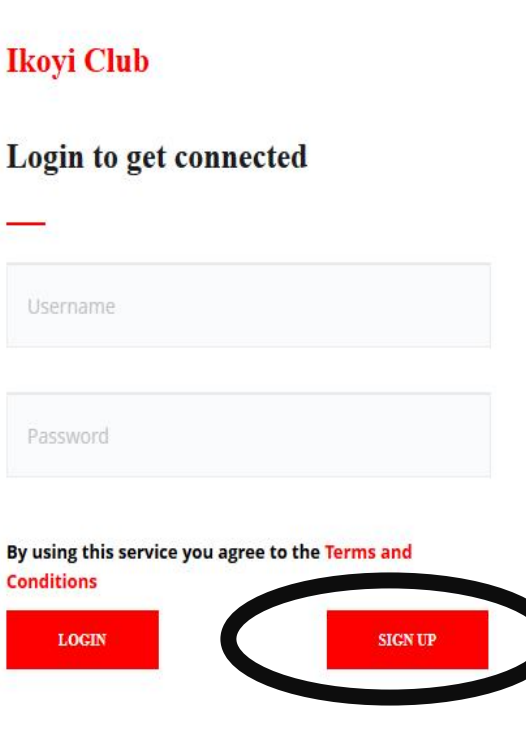

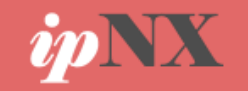

## **Important Things to Note**

- You will need to Sign Up before using the service as a first time user.
- The Ikoyi Club Member ID is unique to every club member.
- Your **Member Name** is your Last Name/Surname
- You will need to create a strong unique **Password** while signing up.

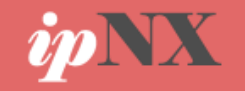

#### **STEP 4: Complete the Sign Up Form**

• You will need to fill the Signup form with your club membership details. Then create a strong unique password **(6 characters)**

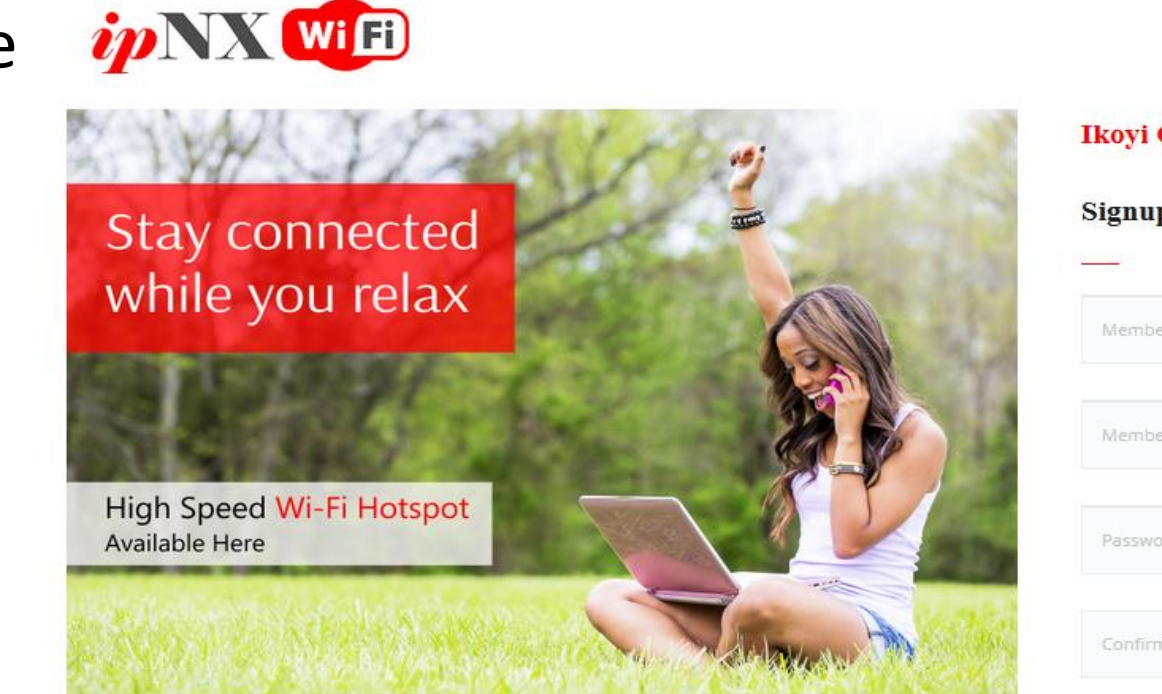

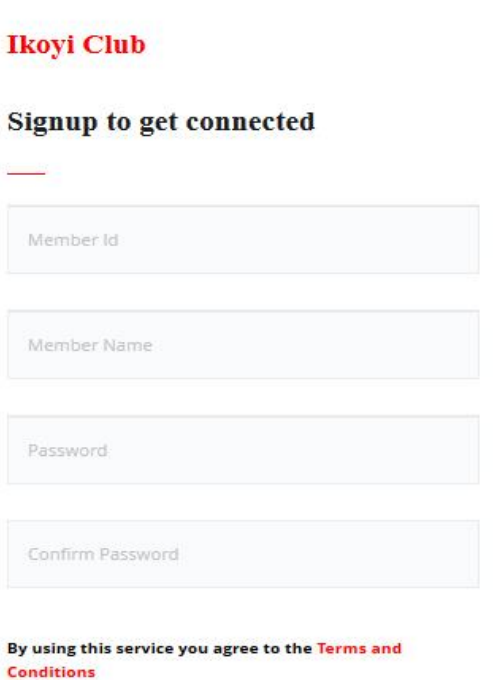

**SIGNUP** 

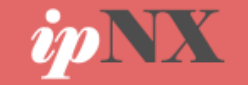

## **STEP 4: Successful Connection**

• Once the sign up process is completed for an active member, Internet connectivity will be confirmed as the user will be redirected to ipNX website.

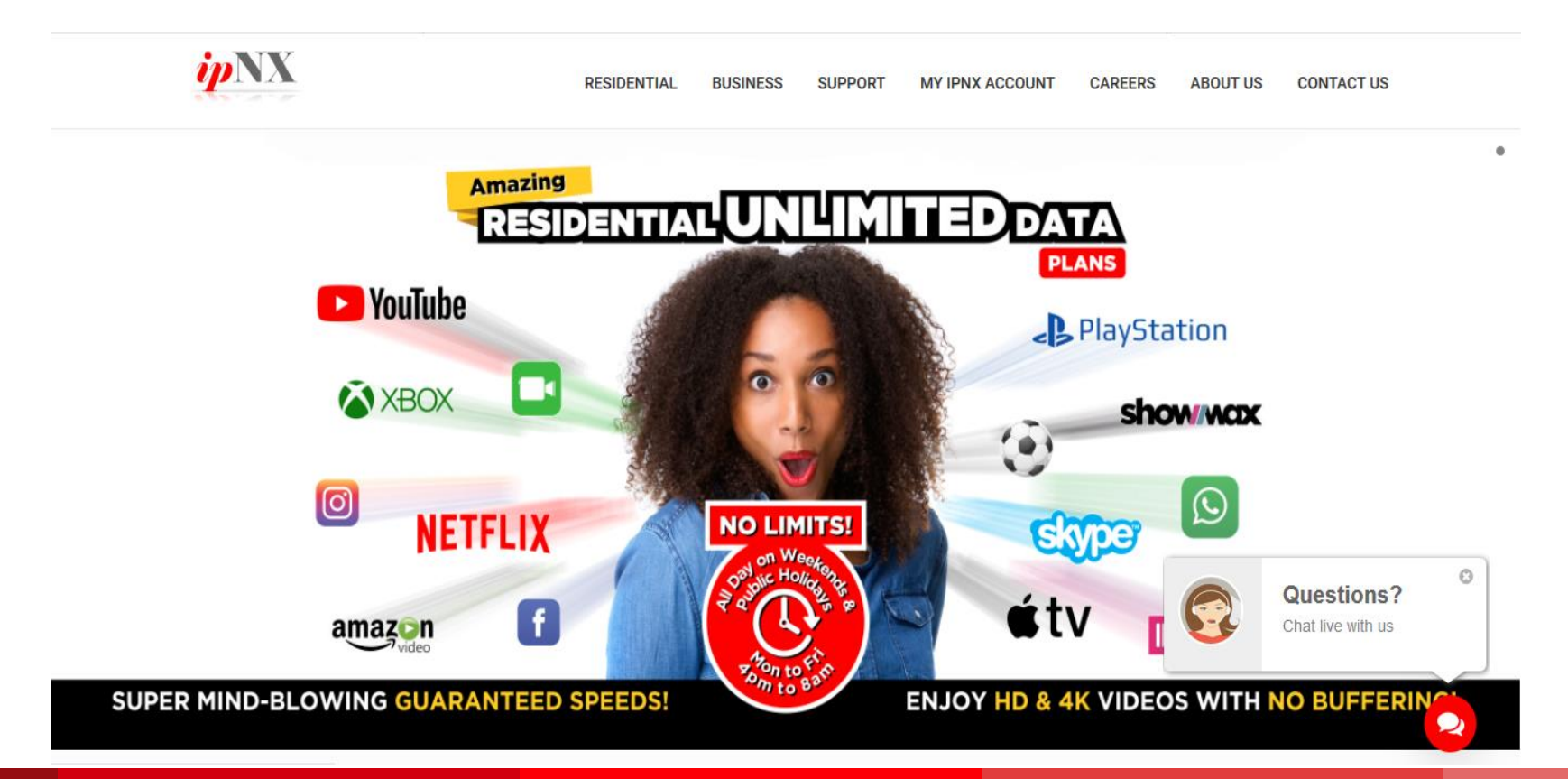

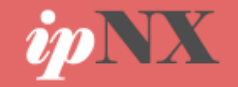

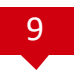

#### **\*Login Process: Important Things to Note**

- Your **Username** is the same as your Ikoyi Club **Member ID.**
- Your **Password** is the password you created during the signup process.

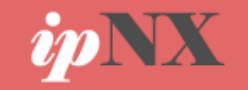

#### <sup>10</sup> **STEP 5: Login Process For Other Devices**

• Enable Wi-Fi on the other device then connect to the ipNX Wi-Fi : **ipNX Wi-Fi 4 Ikoyi Club Members.** On ipNX Ikoyi Club Portal Page, login using your **Username** and **Password**.

**Note:** The credentials can only be used on **3 devices** concurrently

#### UPNX WIED

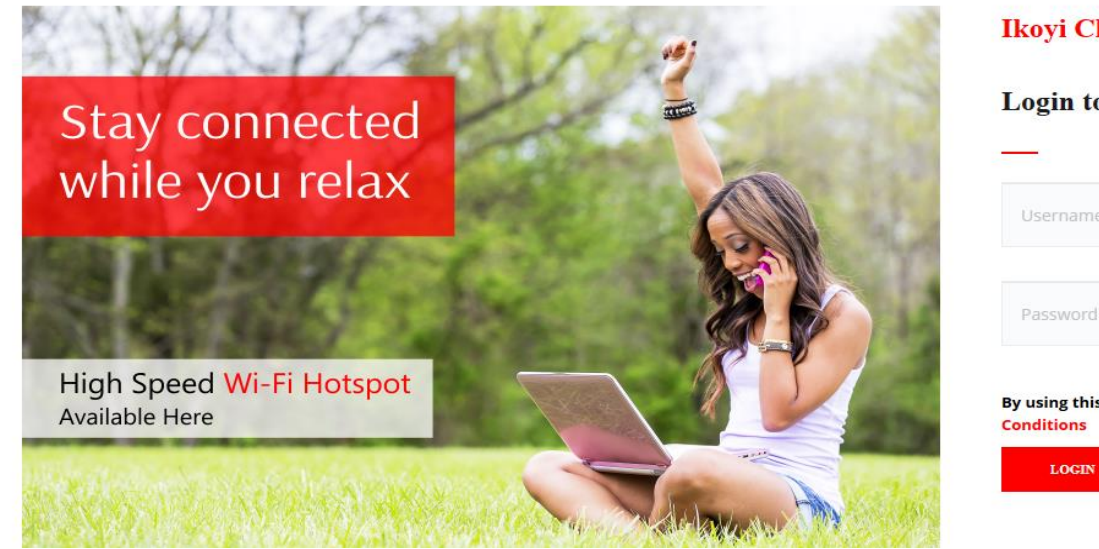

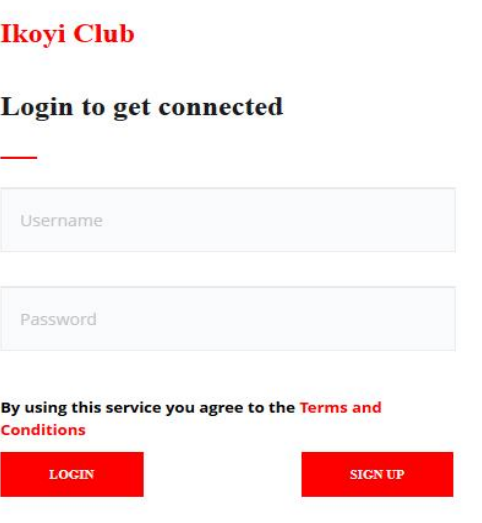

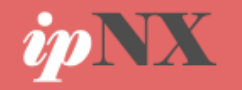

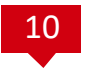

#### **STEP 6: Successful Connection**

Once the login process is successfully completed on your other device, Internet connectivity will be confirmed as the user will be redirected to the ipNX corporate website.

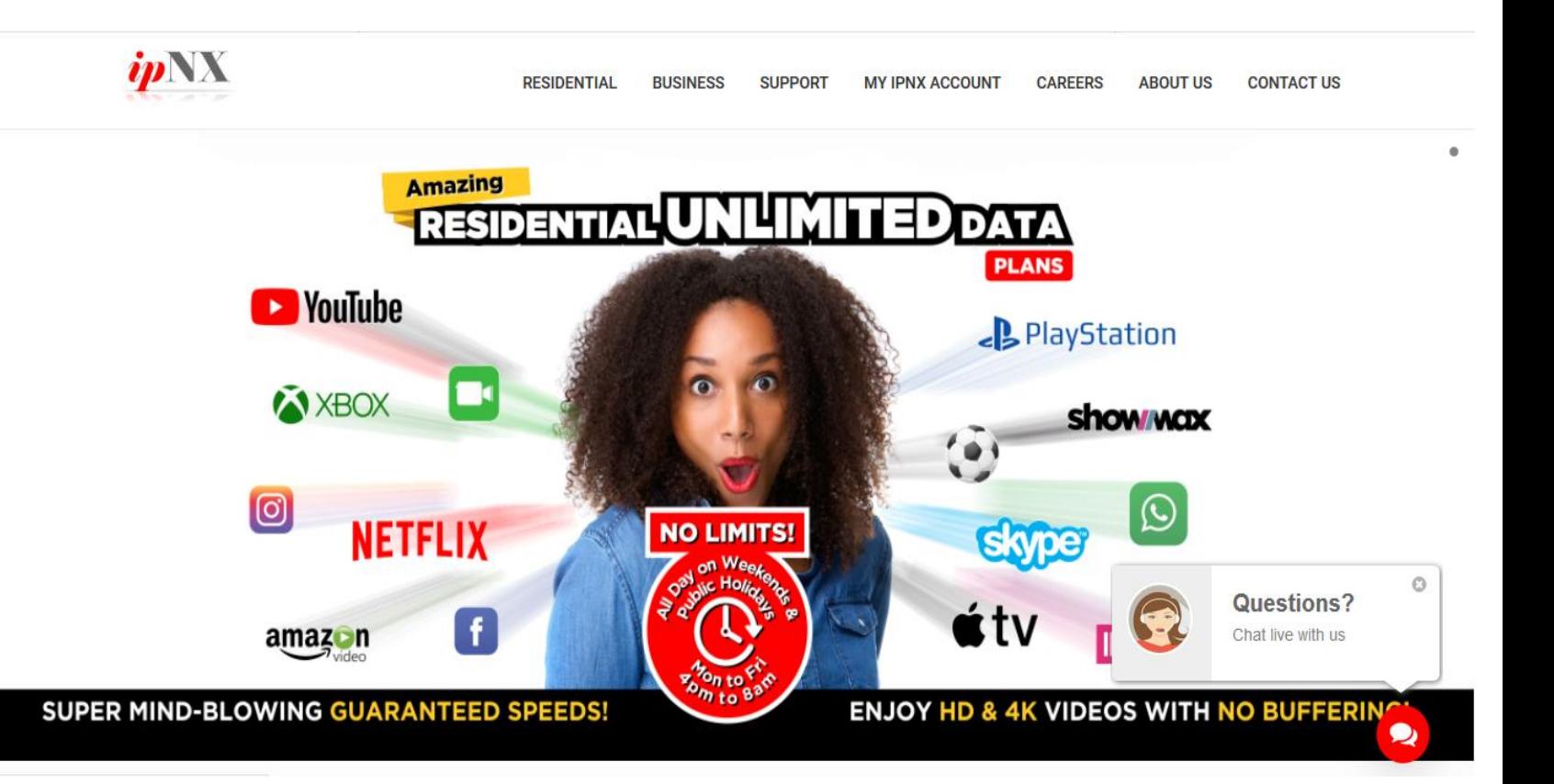

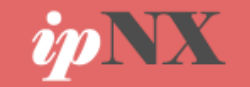

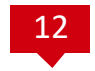

## THE END

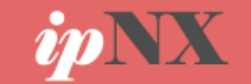

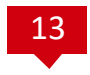

## On-Boarding Process For Active Ikoyi Club Members Complete

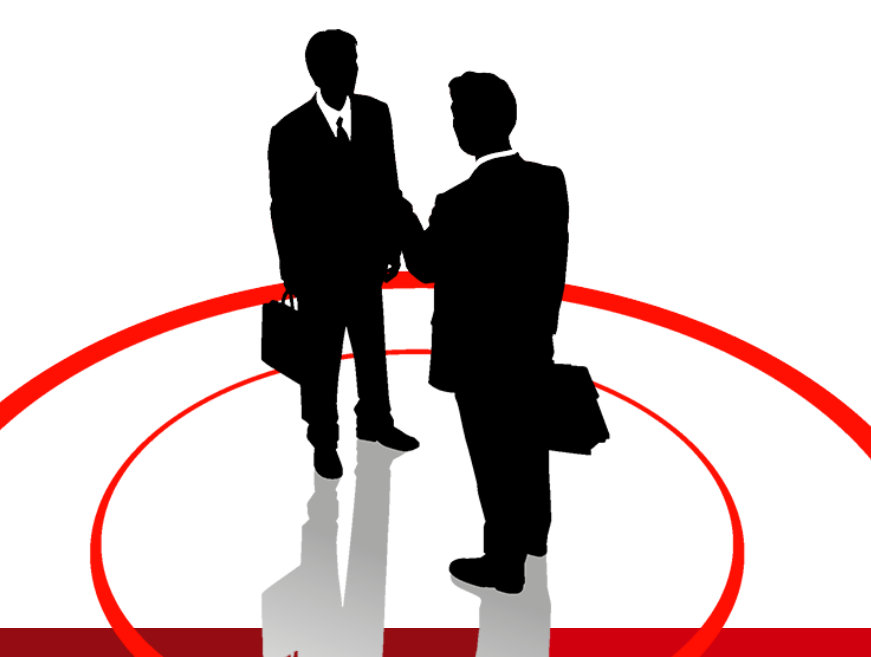

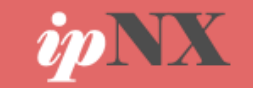